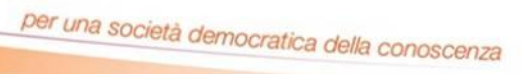

# *Hardware, software e dati*

FONDAZIONE

**Mondo Digitale** 

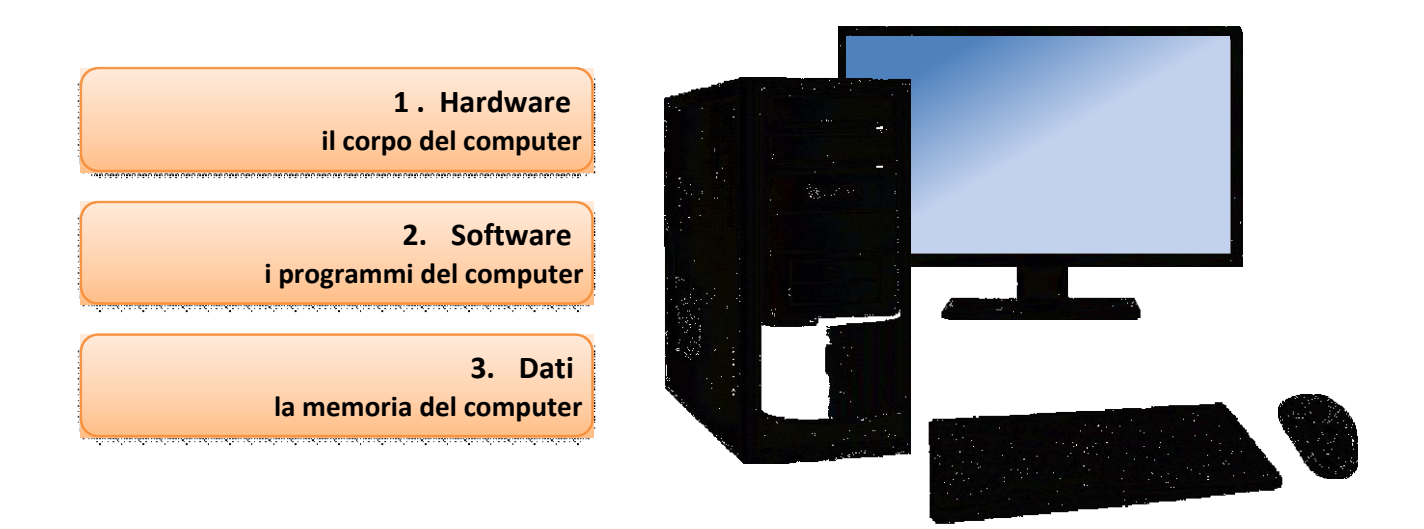

# ICT per la terza età Le video lezioni della Fondazione Mondo Digitale

ICT per la terza età Le video lezioni www.mondodigitale.org

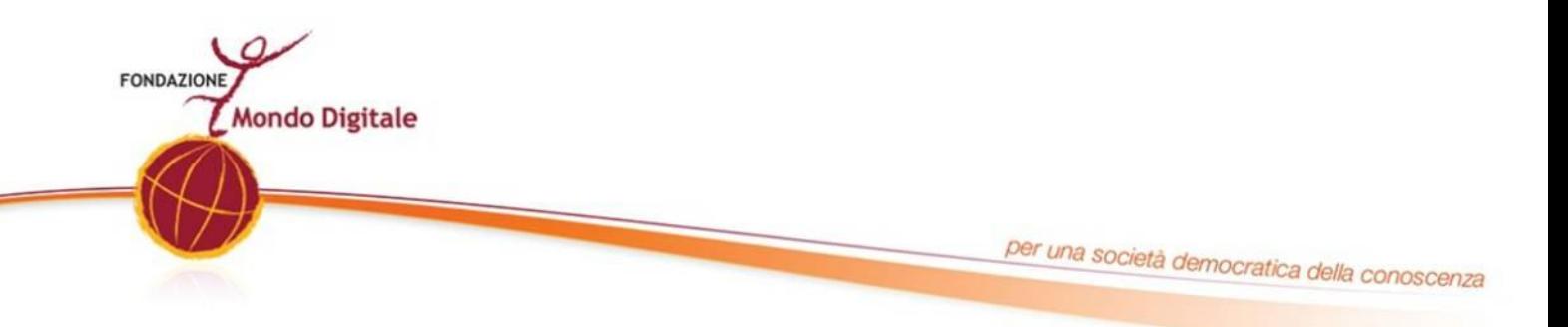

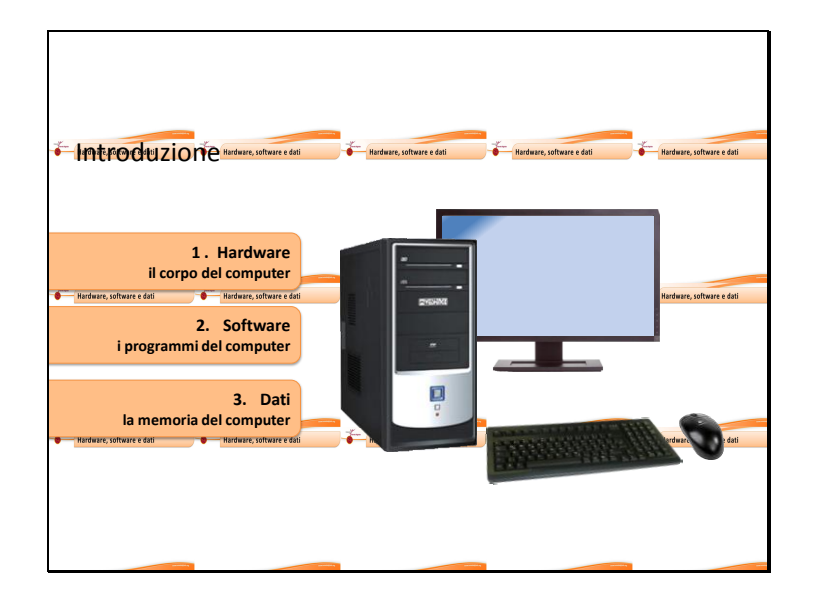

In questo argomento del nostro corso impareremo le basi fondamentali per utilizzare il computer. In particolare affronteremo i tre aspetti principali relativi all'uso del computer.

L'**Hardware**: cioè il "*corpo*" del computer, con le sue parti principali e quelle periferiche

Il **Software**: cioè i "*programmi*" che consentono di usare il computer per scrivere, stampare, vedere i film e navigare in Internet.

Hardware e software sono entrambi fondamentali per il funzionamento del computer. Senza l'uno anche l'antro non potrebbe funzionare.

Altro aspetto importante da conoscere sono i **Dati**: cioè la "*memoria*" del computer, ovvero il modo in cui il computer permette di mantenere, organizzare e trasportare i propri documenti.

Sulla sinistra sono comparsi dei bottoni; cliccaci sopra con il mouse per continuare il corso.

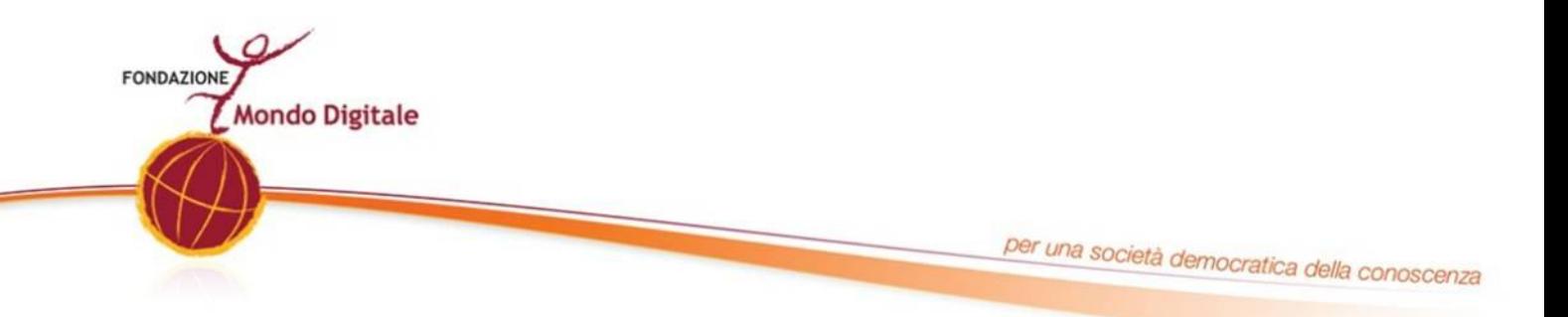

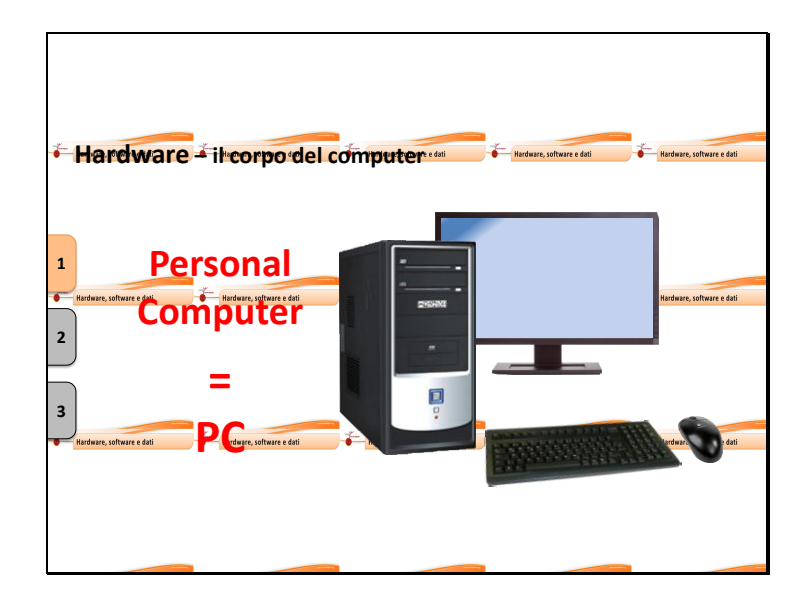

L'**Hardware** sono le parti fisiche del computer, quelle che, per così dire, "*si possono toccare con mano*".

Per computer solitamente intendiamo una scatola di metallo o di plastica che contiene le parti delicate del computer.

A queste scatola solitamente sono collegati:

• lo **schermo**, detto anche "*monitor*", che consente di vedere ciò su cui stiamo lavorando

- la tastiera
- il mouse

che consentono di comandare il funzionamento del computer.

Questi elementi uniti si chiamano anche "**Personal Computer**" o "**PC**".

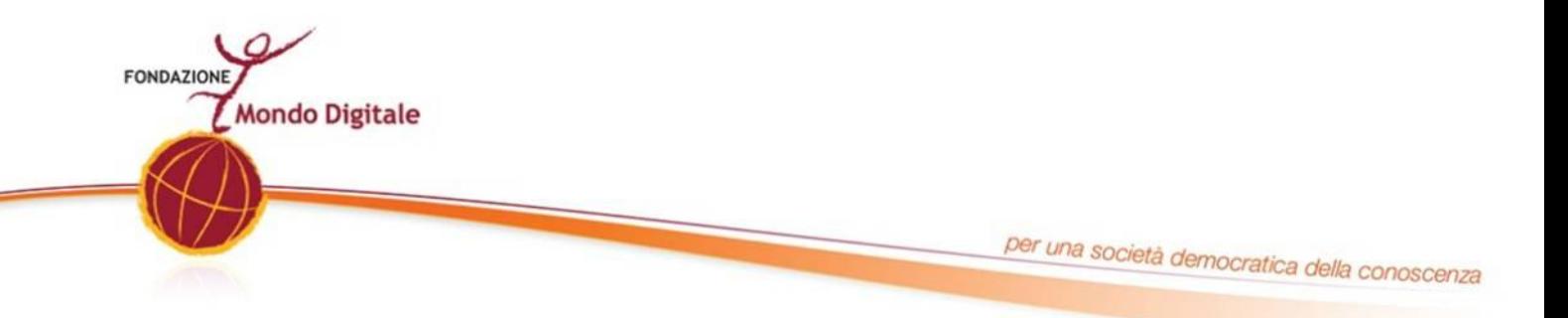

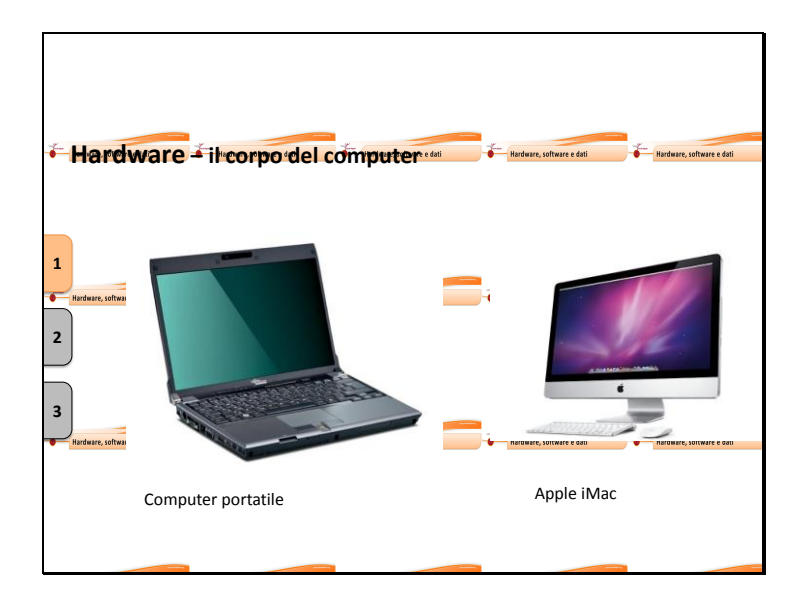

In alcuni computer, come i computer Apple iMac, la scatola del computer contiene anche il monitor.

Nei computer portatili invece tutti gli elementi sono messi in un solo contenitore.

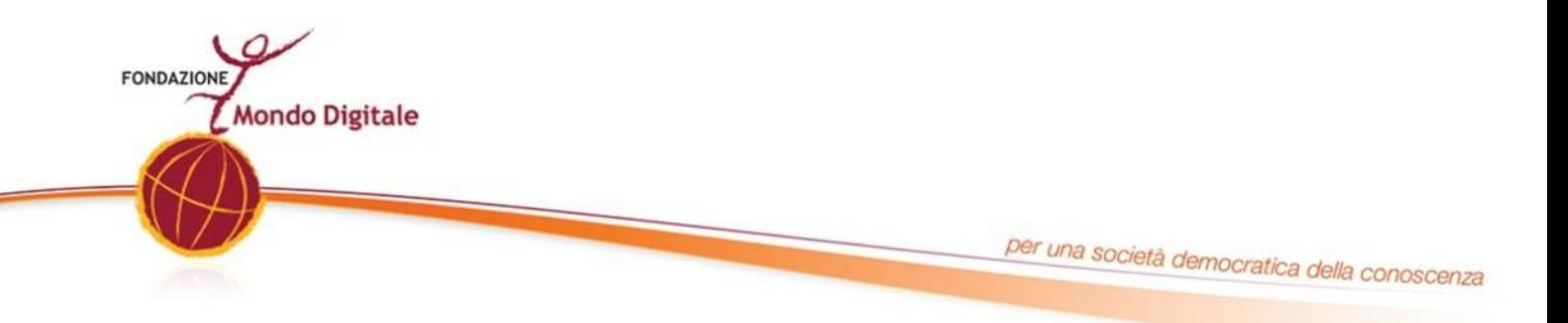

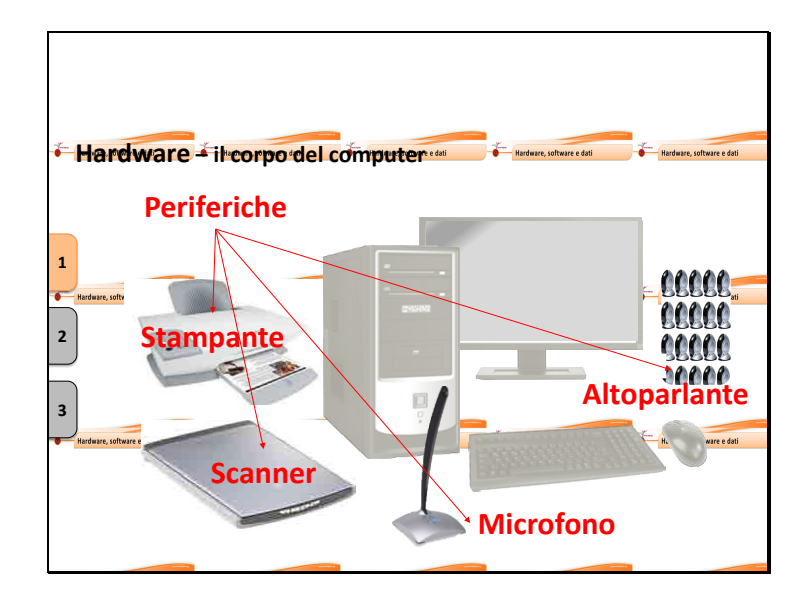

Al computer possiamo collegare anche altri strumenti, detti "**periferiche**", che ci servono per utilizzare tutte le potenzialità di utilizzo del computer; possiamo aggiungere ad esempio:

- gli **altoparlanti**, per ascoltare con maggiore volume
- un **microfono**, per registrare la nostra voce o usare il computer come un telefono

• una **stampante**, per stampare i nostri documenti o le fotografie

• uno **scanner**, per digitalizzare, ovvero portare dentro al computer fotografie o documenti stampati, come fossero immagini digitali.

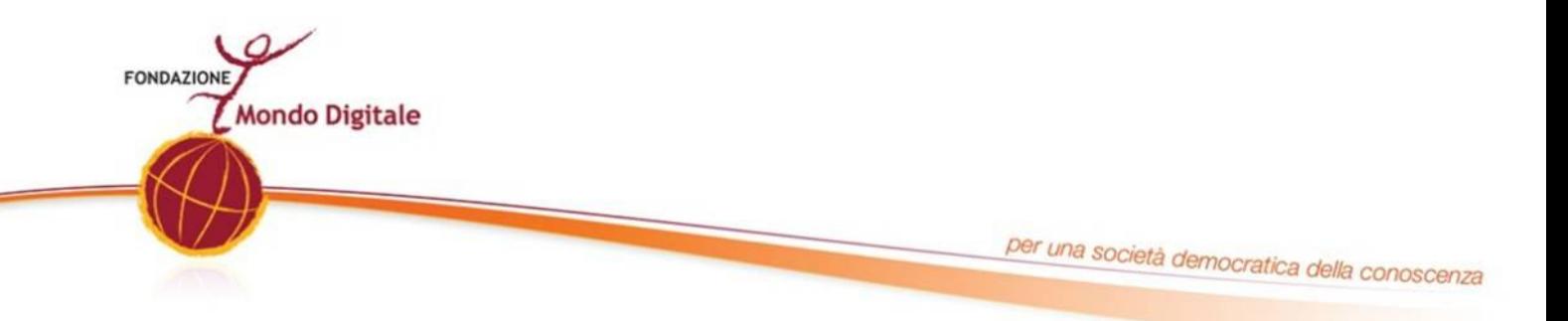

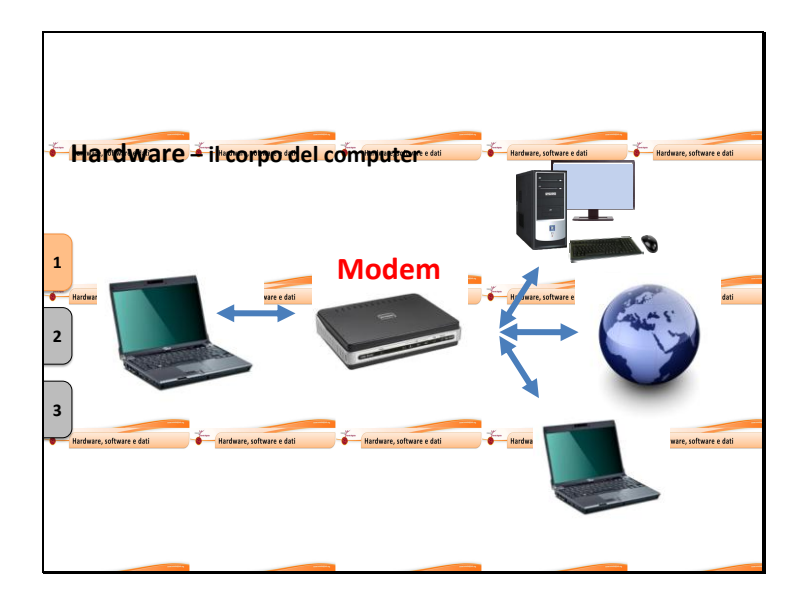

Un elemento molto importante che è possibile collegare al computer è il **modem**.

Il modem è uno strumento che permette di collegare il computer a Internet attraverso la rete telefonica.

Connettendo quindi il nostro computer ad un modem, allacciato alla rete telefonica, avremo modo di collegare il nostro computer alla rete Internet e quindi navigare sui siti e comunicare con le persone, dal vicino di casa fino all'altra parte del mondo.

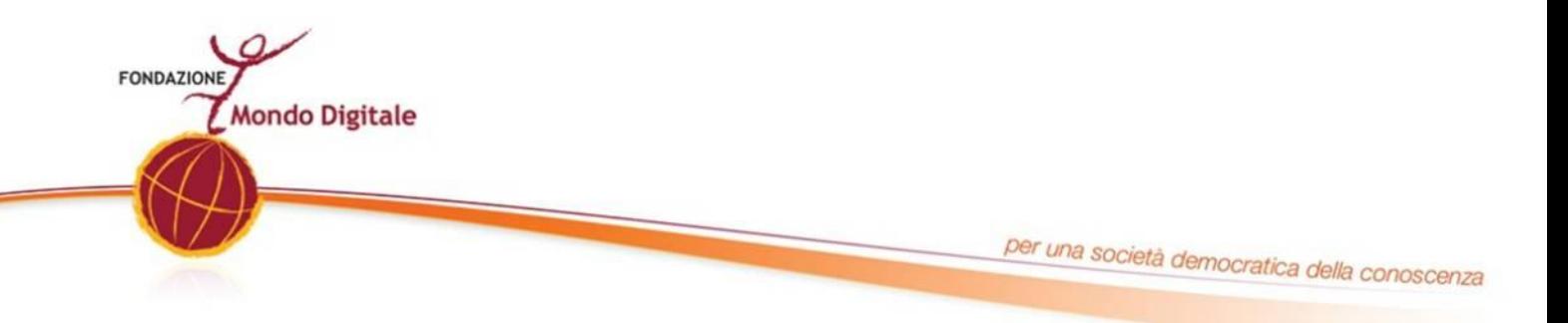

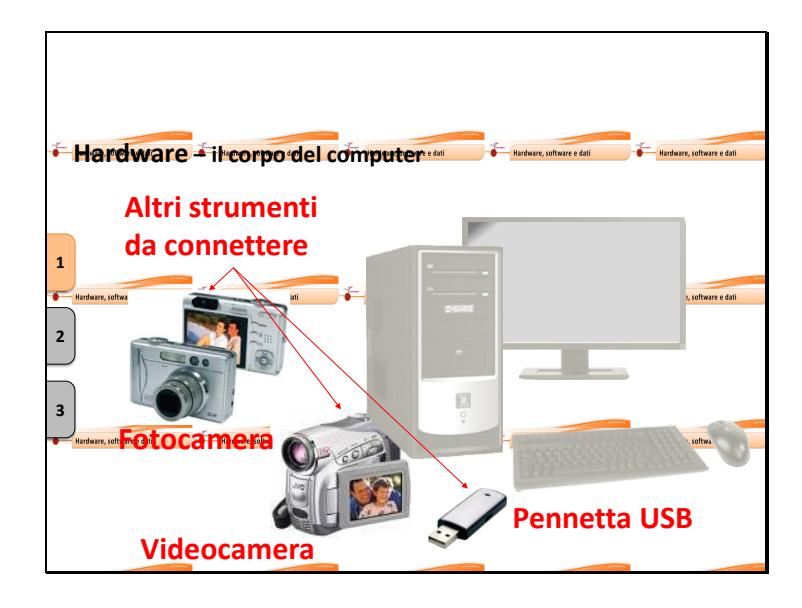

Al computer, si possono poi connettere molte altre cose:

- una macchina fotografica
- una videocamera
- una pennetta USB

In questo modo è possibile archiviare, modificare i dati come foto, video e altri documenti.

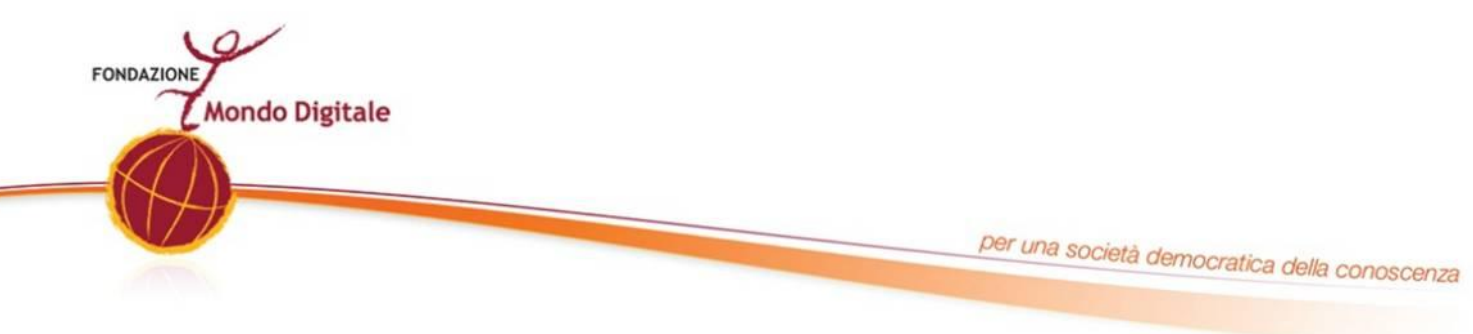

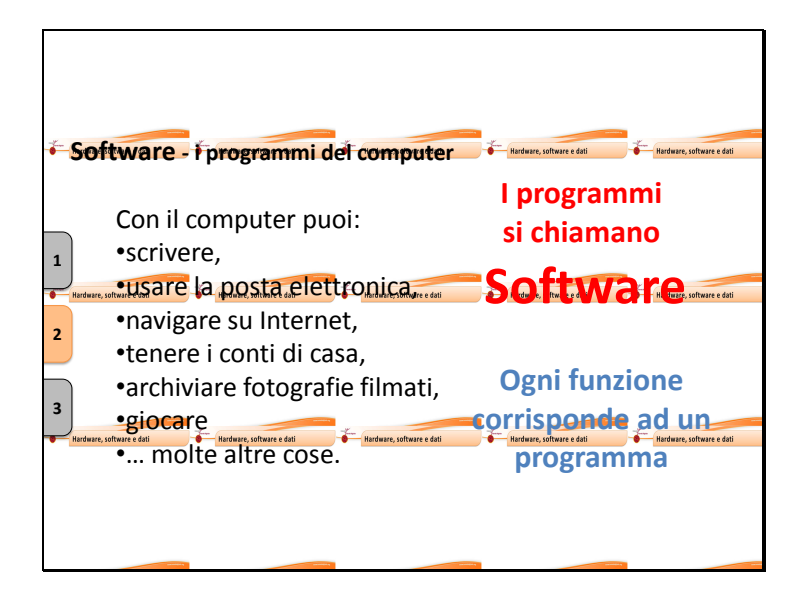

Il computer ci è utile perché ci permette di scrivere, usare la posta elettronica, navigare su Internet, tenere i conti di casa, archiviare fotografie e filmati, giocare e molte altre cose.

Ognuna delle funzioni del computer corrisponde ad almeno un programma.

I programmi del computer si chiamano **Software.**

Ogni **Software** ci permette di comandare il computer in modo da svolgere una serie di particolari funzioni che possiamo usare in base alle nostre necessità anche più e più volte.

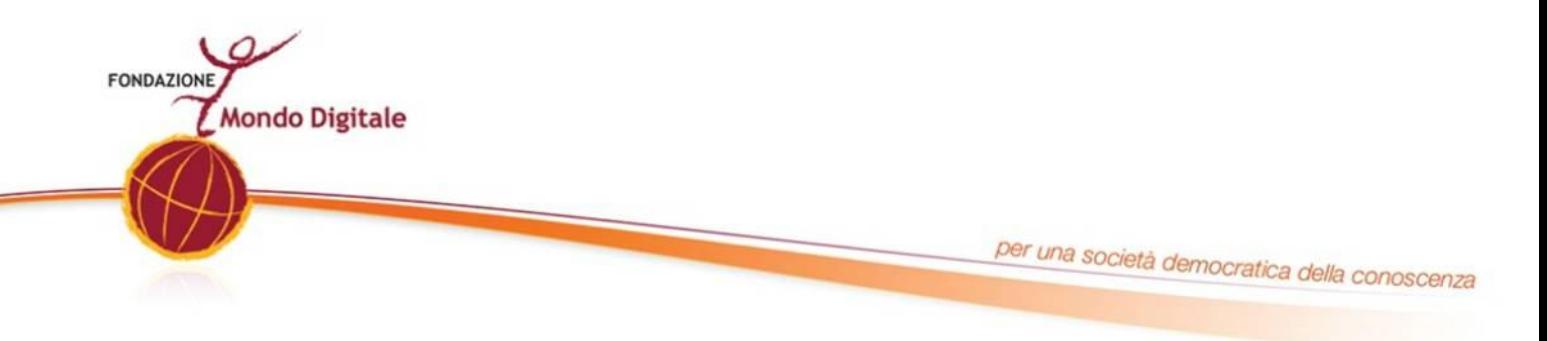

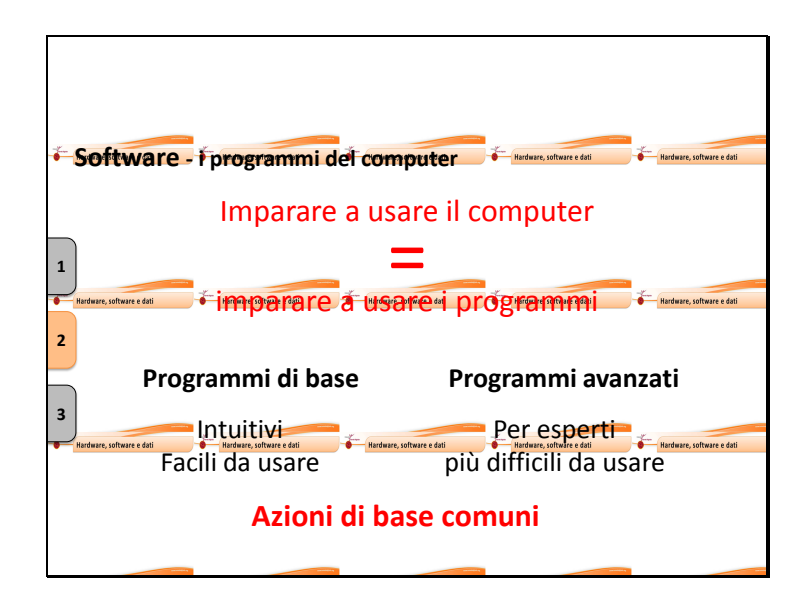

**Imparare a usare il computer vuol dire principalmente imparare a usare i programmi.**

Alcuni programmi sono utili a tutti perché servono a: scrivere, leggere, fare calcoli e perfino giocare.

*Solitamente questi sono intuitivi e facili da usare.*

Altri programmi sono invece fatti per scopi particolari: progettare case, scrivere le ricette mediche, gestire i conti di un'azienda. *Questi programmi possono essere più difficili da usare.*

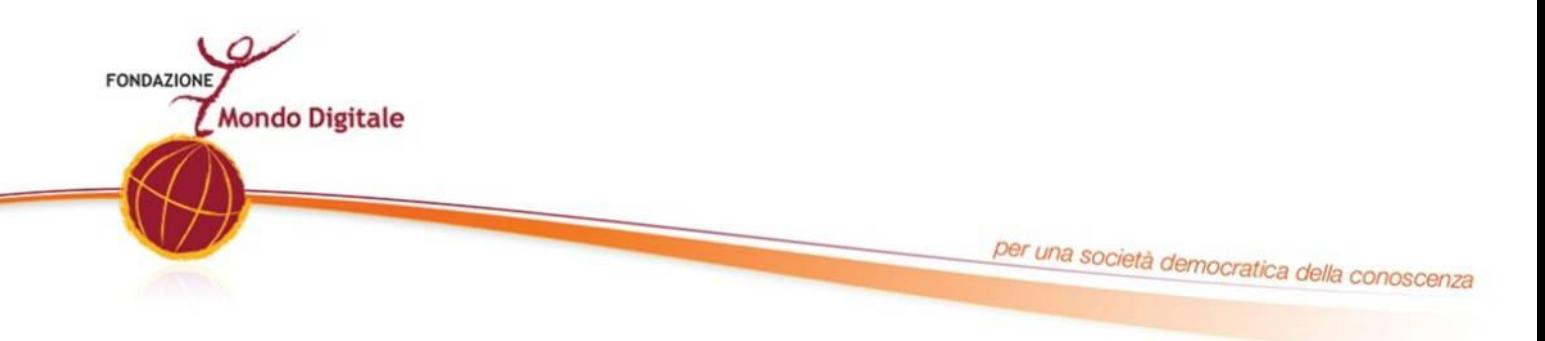

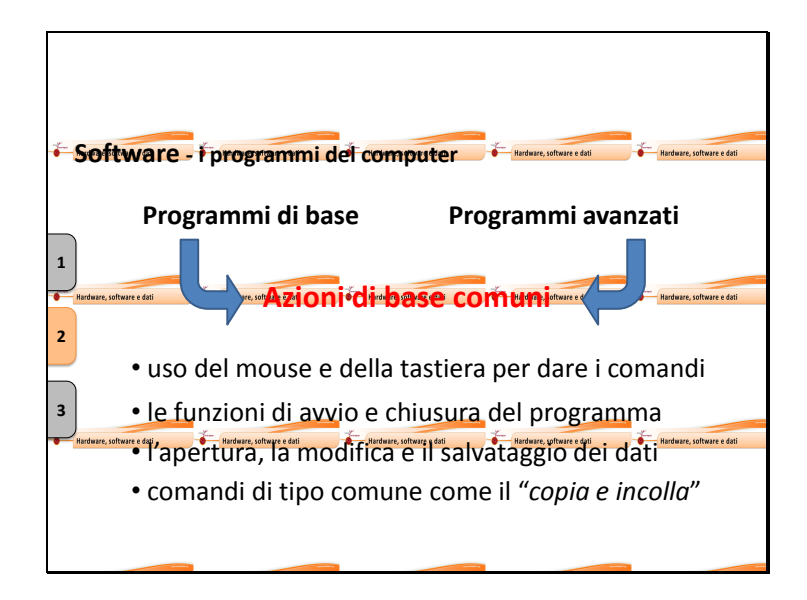

Tuttavia è bene dire che tutti i programmi partono da alcune basi comuni come:

- l'uso del mouse e della tastiera per dare i comandi
- le funzioni di avvio e chiusura del programma,
- l'apertura, la modifica e il salvataggio di un documento o di una seri di dati.
- e alcuni tipi di comandi come il copia e incolla.

Quindi procedendo un passo alla volta potremo imparare a fare tutto, su tutti i programmi.

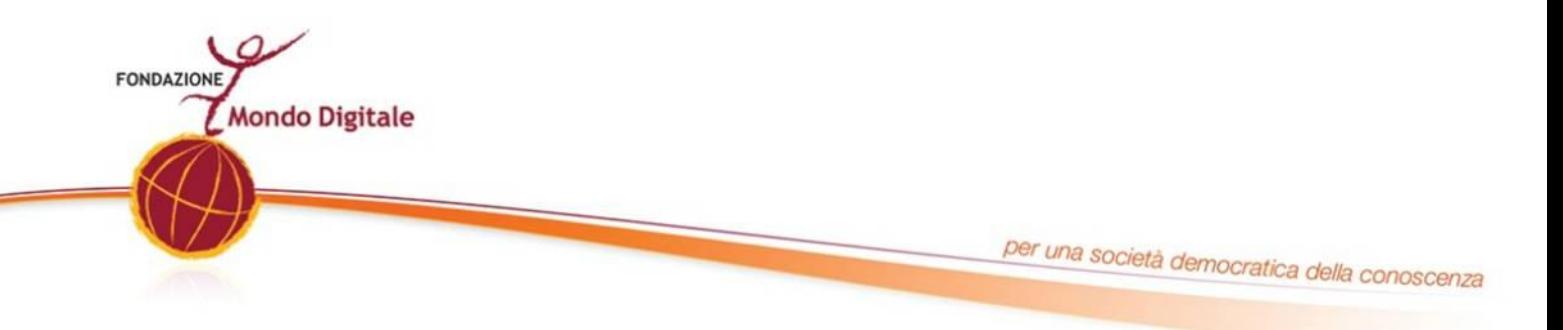

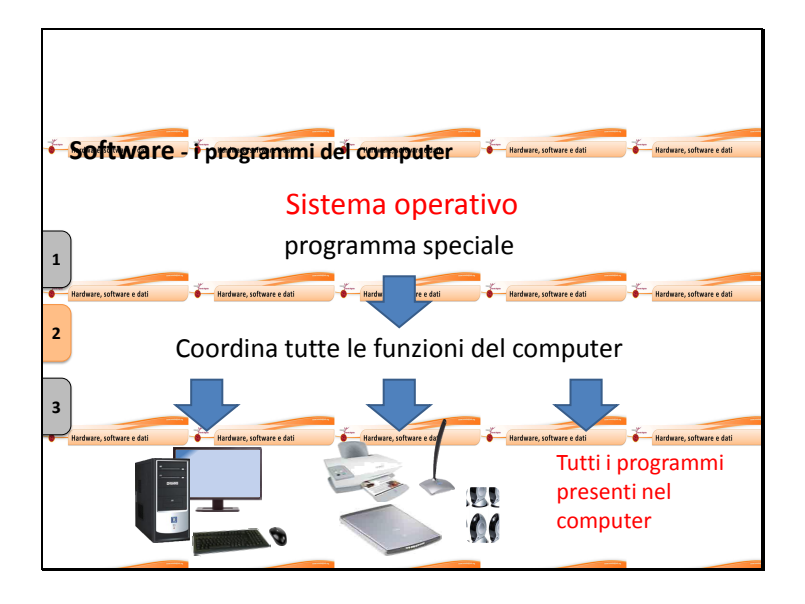

Il programma più importante è il **sistema operativo**.

Il sistema operativo svolge funzioni fondamentali, far funzionare lo schermo, la tastiera, il mouse, la memoria, la stampante ecc.

Il computer è costruito in modo che quando lo accendiamo, carica automaticamente il sistema operativo presente nel computer.

Il sistema operativo è una sorta di "*programma speciale*", che **gestisce e coordina tutti gli altri programmi presenti in un computer**.

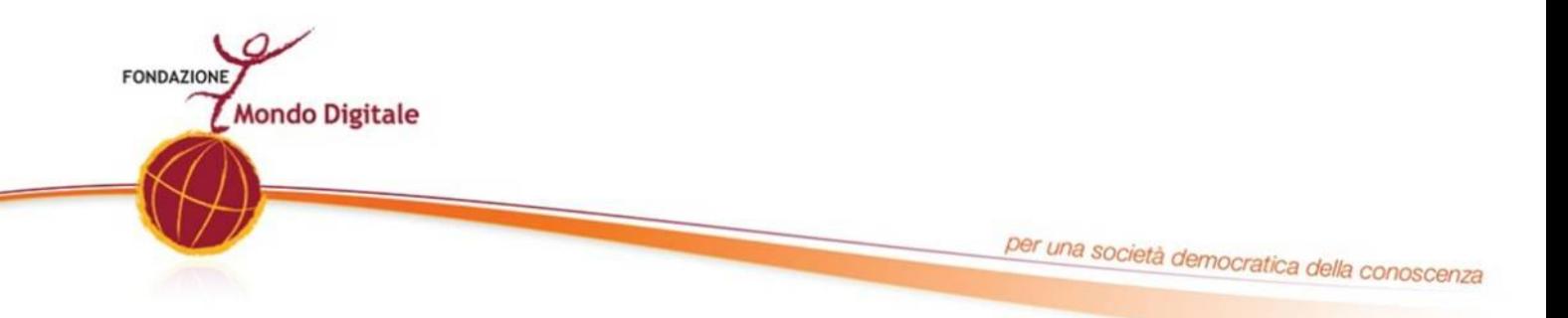

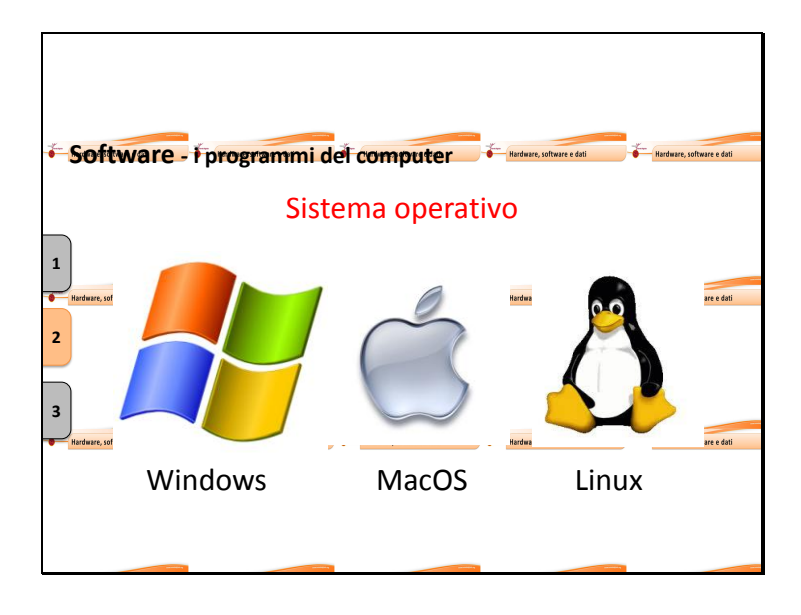

Esistono diversi Sistemi Operativi, ognuno dei quali può avere diverse versioni:

•Windows (con le versioni xp, vista, seven) della Microsoft,

•MacOS il sistema operativo della Apple,

• Linux (con le distribuzioni Ubuntu, Fedora, Opensuse) sistema operativo libero e gratuito.

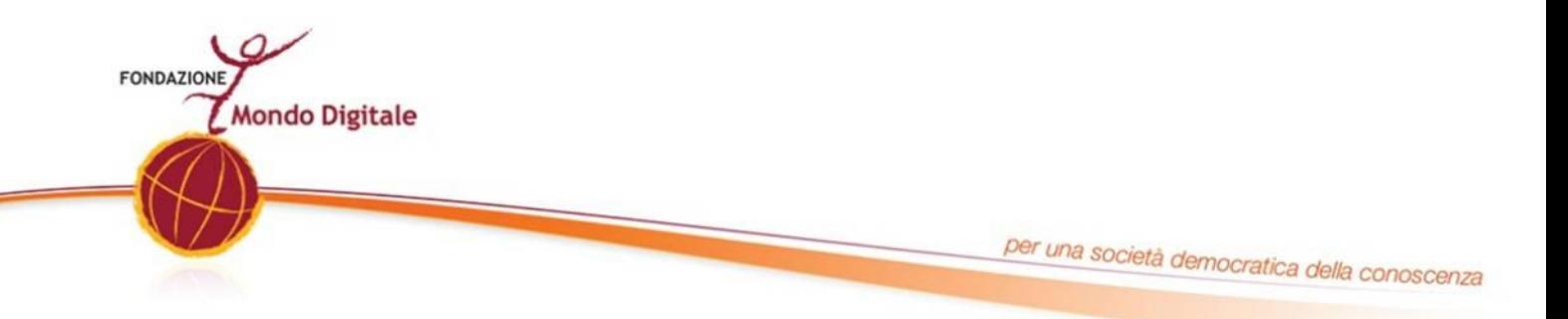

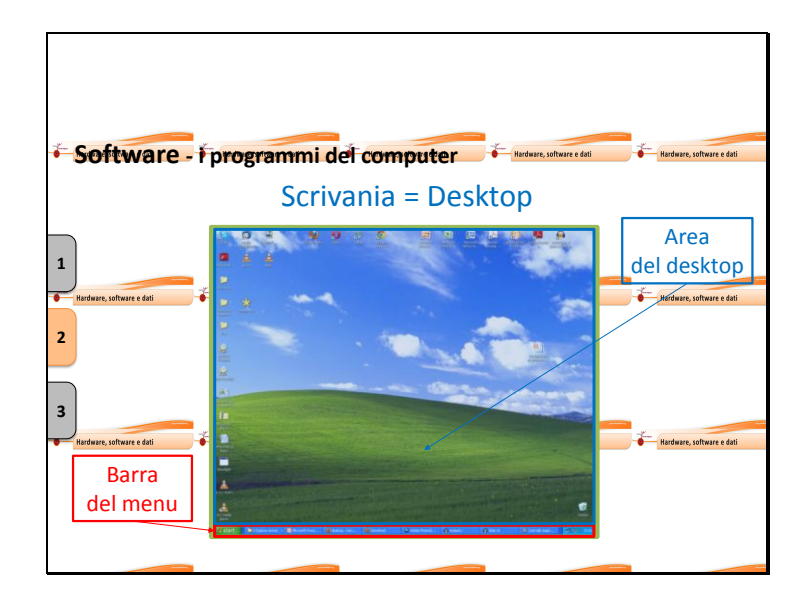

A parte alcune differenze, tutti i principali sistemi operativi utilizzano la metafora della "**scrivania**" ovvero del "**desktop**" (scrivania in inglese).

Vediamo in dettaglio quello di **Windows xp**, che può essere preso a modello anche per gli altri sistemi operativi.

Il **desktop** è l'area che appare quando si accende il computer, essa presenta solitamente:

• una **barra in basso** in cui da cui si può accedere al **menù principale,**

• un'**area**, spesso riempita con una bella foto dove si trovano le icone degli oggetti (programmi e documenti) che ci interessano maggiormente.

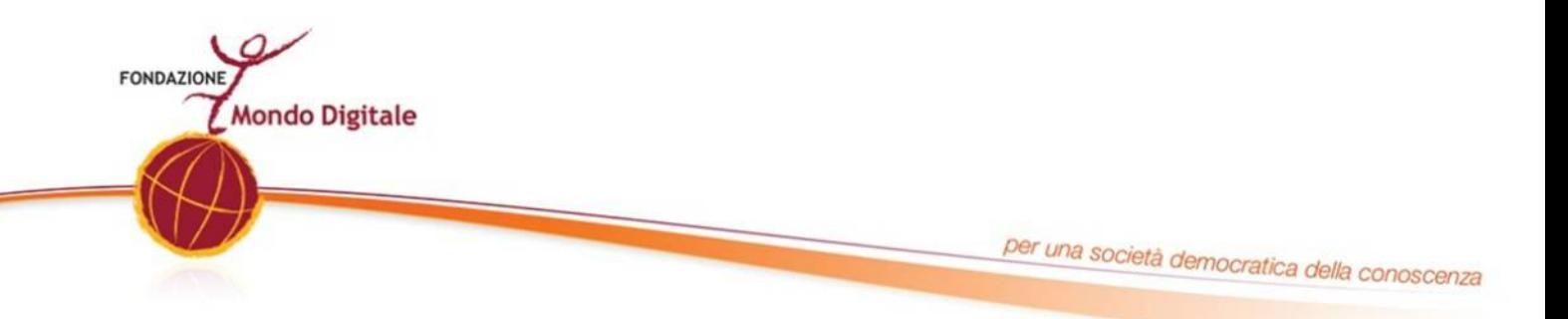

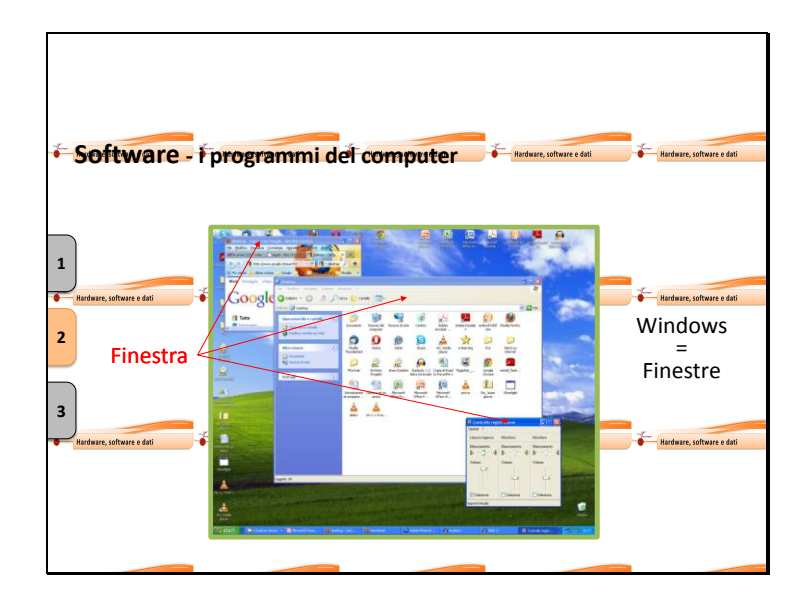

Quando apriamo un programma, questo si apre in una nuova "**finestra**", ovvero su di una nuova area delimitata da un bordo.

La **finestra** di un programma *è un area in cui si può lavorare*.

Può apparire come uno spazio piccolo sopra al desktop in modo da vedere più finestre contemporaneamente.

Oppure può essere allargata "**a tutto schermo**", in modo da utilizzare tutta la grandezza del monitor.

•Una piccola curiosità: finestre in inglese si dice "Windows" – il sistema operativo della Microsoft si chiama così proprio perché utilizza le Finestre per visualizzare e utilizzare i programmi.

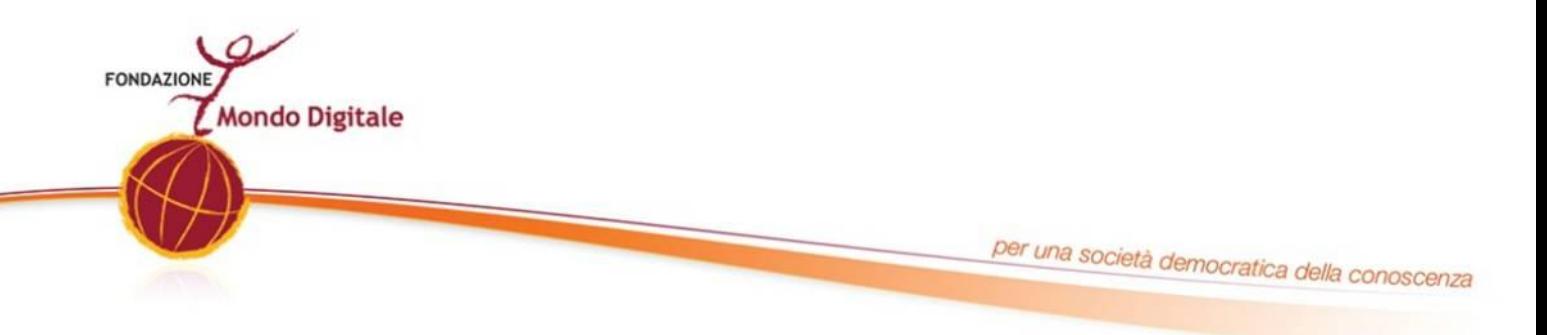

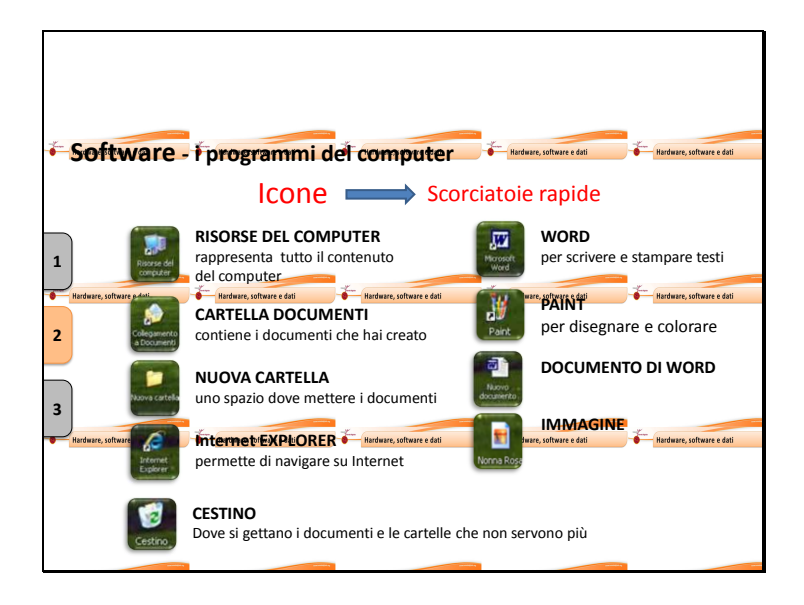

Un'altro elemento molto importante da imparare a conoscere le **icone**.

Le **icone** sono dei piccoli simboli fatti da una **piccola immagine** associata a un **nome**  testuale che si possono trovare sopra il desktop.

Le icone permettono di **accedere rapidamente ai programmi** o ai propri documenti: "*Sono una sorta di scorciatoia rapida*"

Alcune delle icone che potresti trovare sul desktop sono ad esempio quelle delle cartelle in cui sono archiviati i dati:

• **RISORSE DEL COMPUTER**: questa icona rappresenta il contenuto del computer,

• **NUOVA CARTELLA**: uno spazio dove mettere i documenti ,

• **CARTELLA DOCUMENTI**: la cartella "Documenti"contiene i documenti che crei tu, come i testi e i disegni.

Altre icone sono quelle dei programmi come:

•**WORD**: il programma Word permette di scrivere e stampare testi,

• **PAINT**: programma Paint. Permette di aprire il programma di disegno Paint,

•**INTERNET EXPLORER**: il programma Explorer permette di navigare su Internet.

Ci sono poi le icone dei documenti veri e propri come:

•**DOCUMENTO DI WORD**: questa icona permette di aprire un documento di Word. Infine vi è anche il:

•**CESTINO**: uno spazio virtuale dove si gettano i documenti e le cartelle che non servono più.

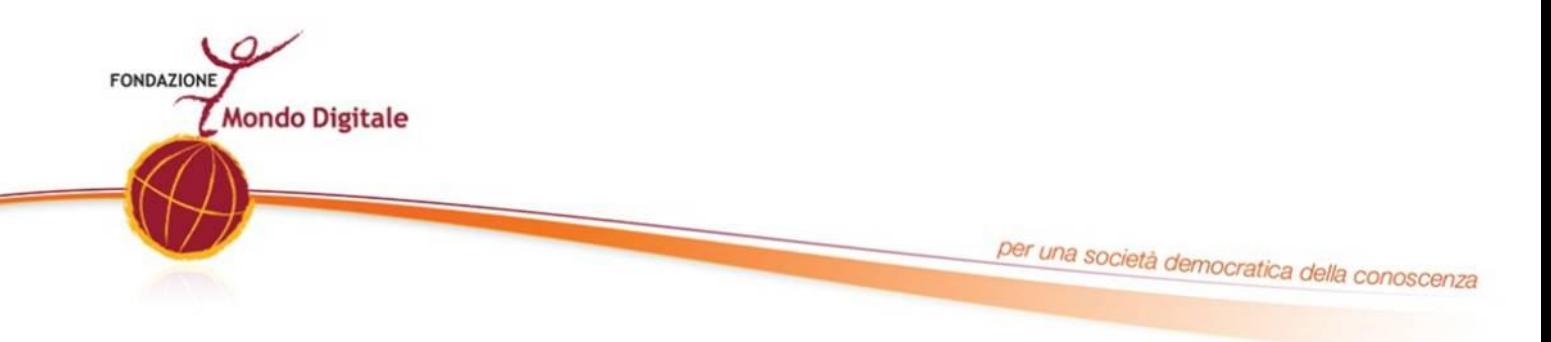

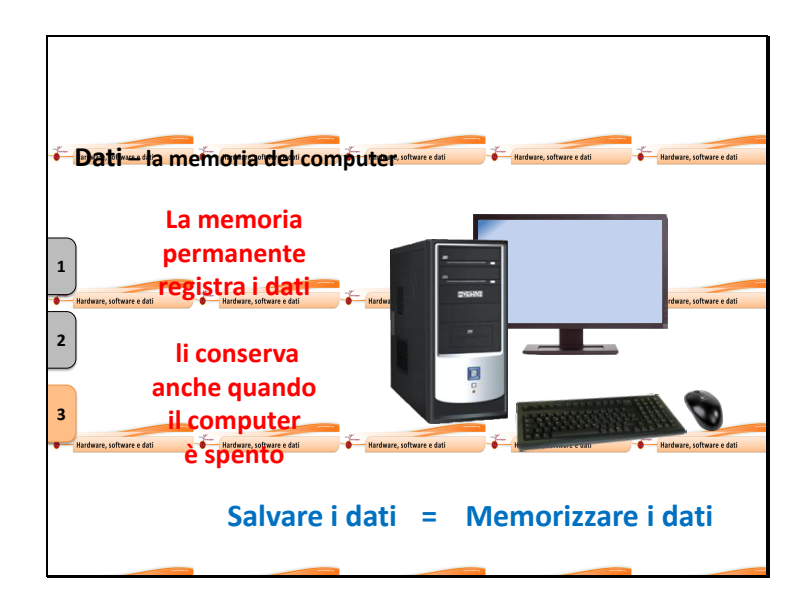

Quando usiamo il computer, le cose che facciamo si trovano nella memoria di lavoro del computer.

La memoria di lavoro funziona solo quando il computer è acceso, perciò prima di spegnere il computer dobbiamo trasferire il nostro lavoro su una memoria permanente.

La **memoria permanente registra i dati e li conserva anche quando il computer è spento.**

Quando si scrivono i dati nella memoria permanente si dice che "**salviamo i dati".**

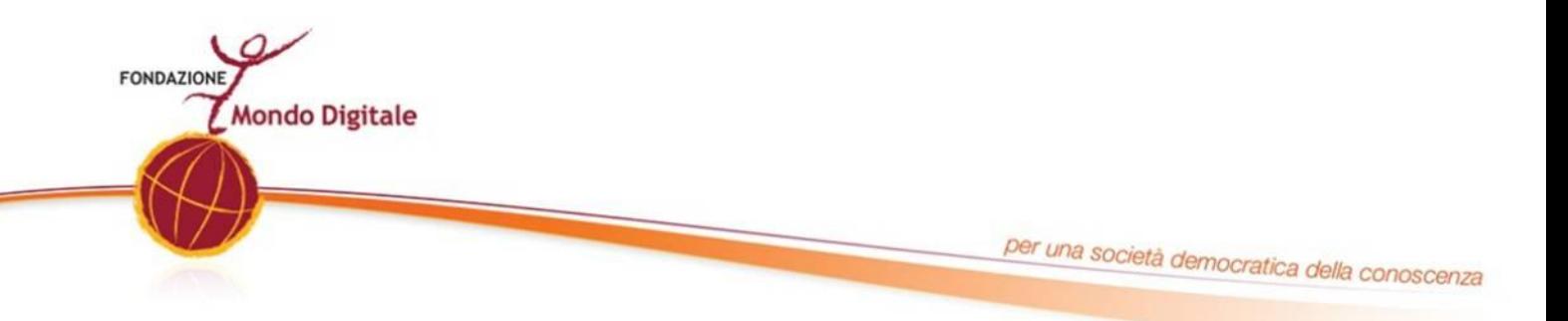

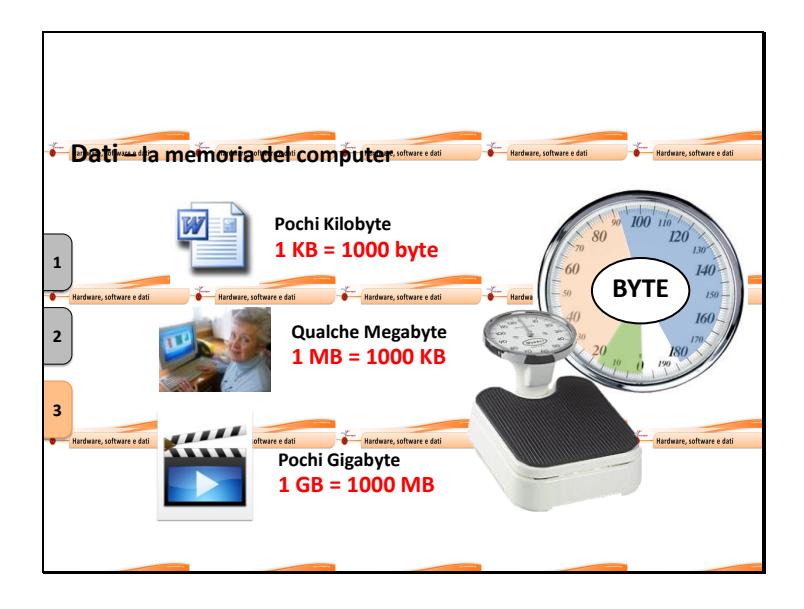

Ogni documento che creiamo (un testo, un'immagine, un video) ha una propria dimensione; questa dimensione é misurata in **byte**.

Il **byte** è un'**unità di misura**: per capire meglio possiamo paragonare un *byte* ad un *grammo* e dire che ogni documento ha un proprio peso.

Un breve testo pesa solitamente qualche *kilobyte.*

Un'immagine qualche *megabyte.*

Un video è invece un po' più pesante e può essere grande anche diversi *Gigabyte.*

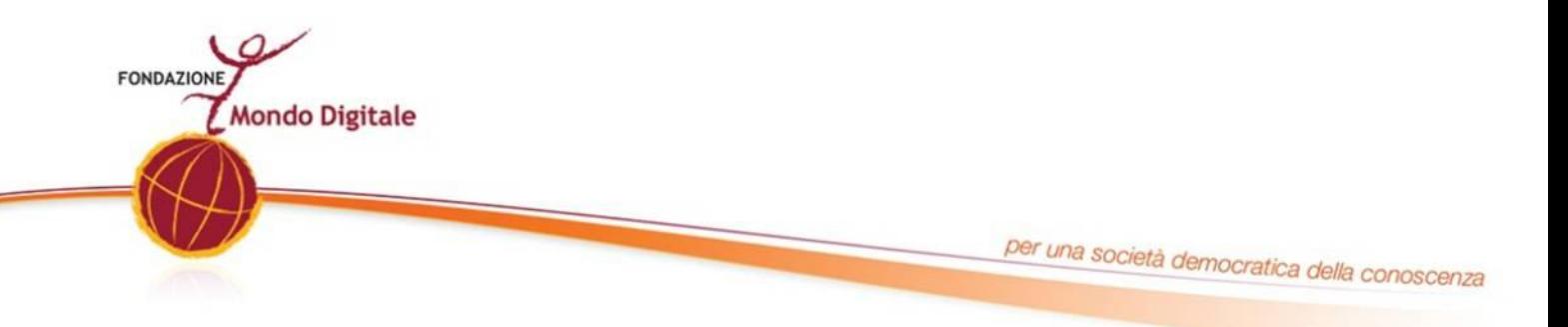

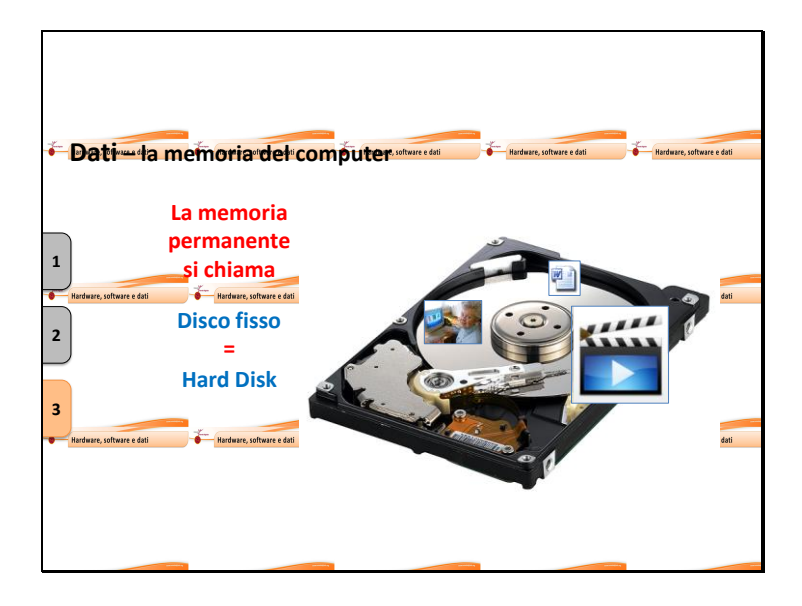

La memoria permanente principale del computer si chiama **disco fisso** o anche **hard disk**.

L'hard disk e una delle componenti delicate che si trovano nella scatola di metallo del computer.

Ogni documento salvato nel computer occupa uno spazio all'interno del disco fisso. In proporzione al proprio peso.

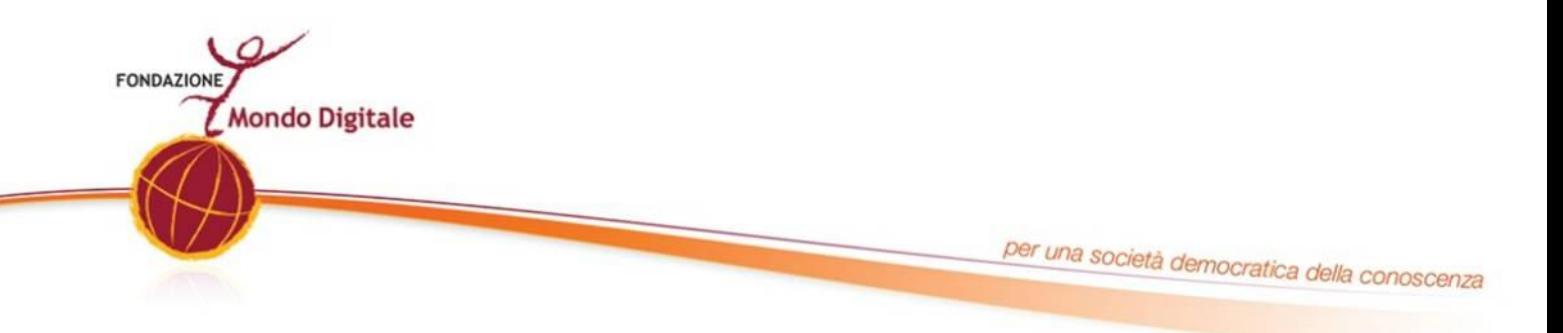

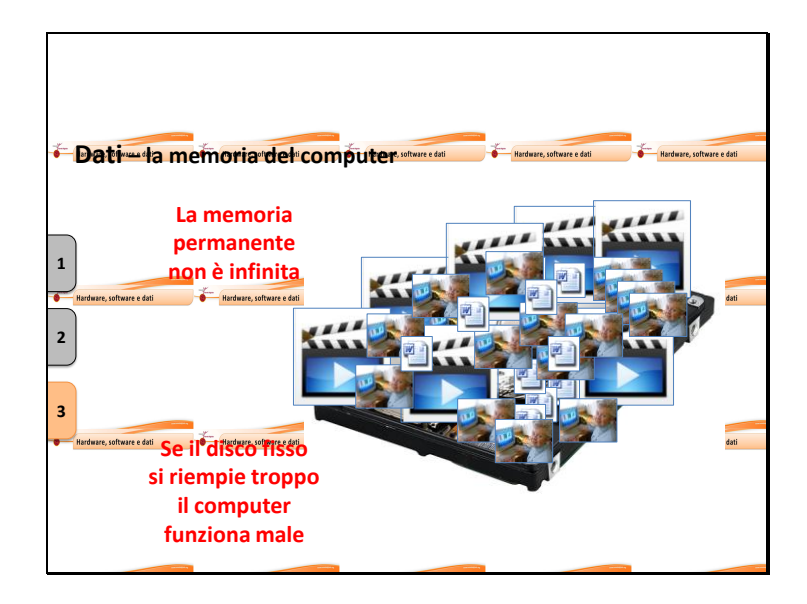

Poiché **lo spazio all'interno del disco fisso non è infinita**, è importante sapere quanto spazio c'è nel disco fisso.

Continuando ad aggiungere documenti si rischia di occupare tutto lo spazio a disposizione.

Se il disco fisso si riempie troppo, il computer funziona male e rischiamo di perdere dati (documenti, fotografie ecc.).

Comunque riempire un disco fisso non è facile, solitamente essi hanno ha disposizione diverse decine di GB e possono contenere centinaia di filmati, migliaia di canzoni e immagini, decine di migliaia di testi semplici.

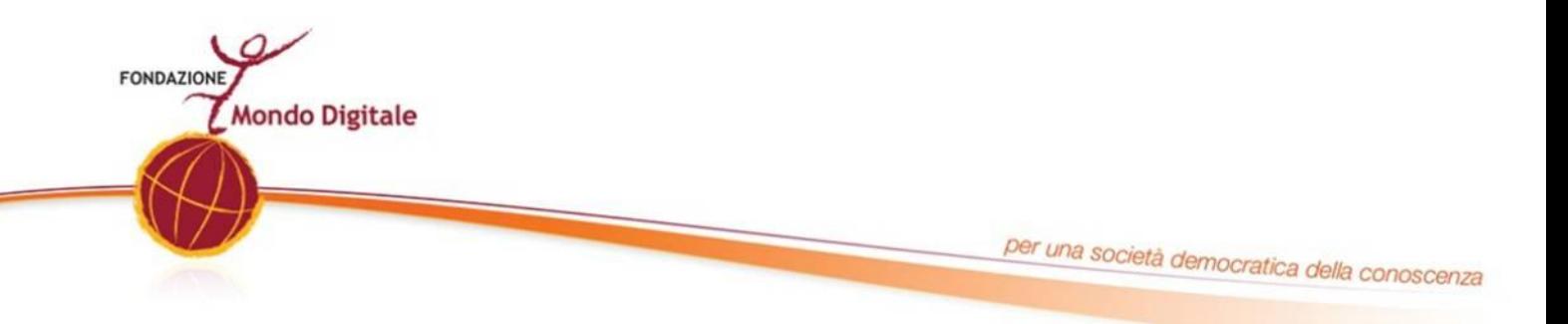

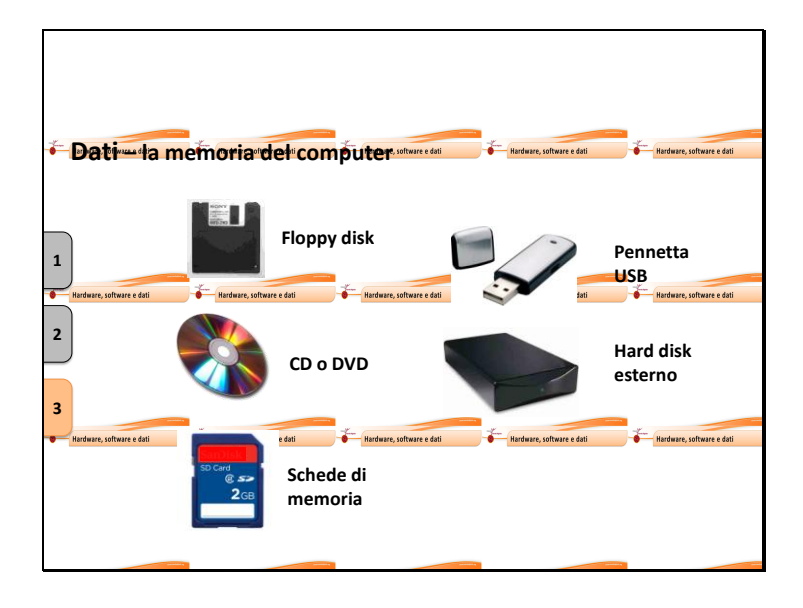

Nel caso si abbia a disposizione un disco fisso con poca disponibilità di spazio, magari perché vecchio, o usato da molte persone, è conveniente liberare spazio sul disco fisso utilizzando altri supporti di memorizzazione.

Fino a qualche hanno fa si utilizzavano i **Floppy disc** (questi potevano contenere documenti solo fino a 2 MB).

I floppy Disk sono obsoleti ed ormai non si usano più.

Oggi si usano i **CD** e i **DVD** che possono contenere dai 650 MB fino ad oltre 17 GB.

Negli ultimi anni si sono poi diffuse le **pennette USB** e gli **Hard Disk** esterni che possono contenere a seconda delle dimensioni dai pochi GB agli oltre 100 GB.

Altri supporti di memoria sono le **schede,** presenti ad esempio nelle macchine fotografiche e in alcuni cellulari.

Fra questi supporti di memoria i CD, i DVD e gli hard disk esterni di grandi dimensioni sono molto utili per archiviare anche grandi quantità di dati.

Possono essere utili ad esempio per crearsi un proprio archivio ordinato delle foto delle vacanze.

Le pennette USB e le schedine, sono invece molto maneggevoli e particolarmente adatte a essere utilizzate per spostare documenti da un computer a un altro.